## **ERGO-ASSESS: Beschreibung der Funktionen zur ICF-Codierung**

### 1. **Eingabe**

Bei der Eingabe der Beurteilungen des Ergotherapeutischen Assessment gibt es zu jedem Beurteilungsbereich die Schaltfläche "ICF".

Nach Klicken von "ICF" öffnet sich ein Fenster, in dem die zu diesem Kriterium passenden ICF-Codes angezeigt werden, zusammen mit ihrer Beschreibung. Beispiel:

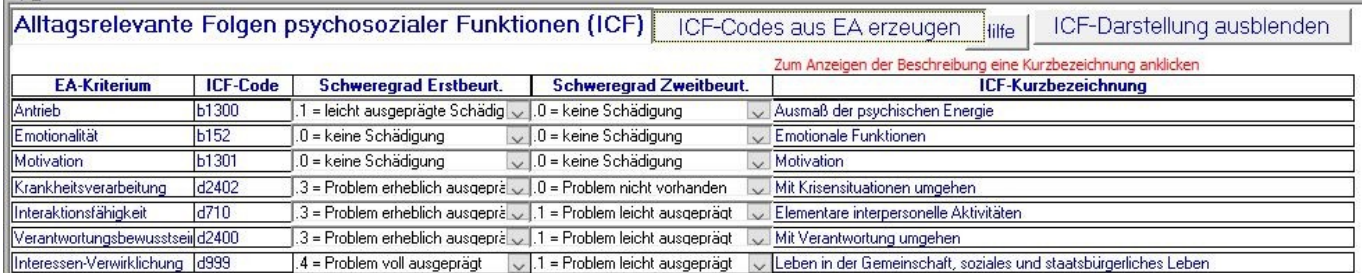

Sie haben jetzt zu jedem ICF-Code folgende Möglichkeiten:

- ICF-Schweregrade aus den EA-Bewertungen generieren lassen
- ICF-Schweregrade neu eingeben
	- -Schweregrad für die Erstbeurteilung auswählen (0…4, wobei 0 = keine Schädigung, 4 = voll ausgeprägte Schädigung)
		- -auswählen von "Schweregrad nicht codieren"
- ICF-Schweregrade ändern

#### 2. **Ausgabe**

Im Beurteilungsbogen werden die ICF-Codes mit Schweregraden nach EA-Bereichen gruppiert und in der Reihenfolge der EA-Kriterien zusammen mit dem EA-Kriterium eingetragen und können ausgedruckt werden. Beispiel:

| Kriterium            | <b>ICF-Code</b> | ICF-Kurzbezeichnung                                                  | ICF-Code     |
|----------------------|-----------------|----------------------------------------------------------------------|--------------|
|                      | Erstbeurt.      |                                                                      | Zweitbeurt.  |
| Aufmerksamkeit       | b140.3          | Funktionen der Aufmerksamkeit                                        | b140.3       |
| Handlungssteuerung   | b1641.3         | Das Organisieren und Planen betreffende Funktionen                   | b1641.1      |
| Orientierung         | b114            | Funktionen der Orientierung                                          | b114         |
| Gedächtnis           | b144.3          | Funktionen des Gedächtnisses                                         | b144.1       |
| Visuelles Erkennen   | b1561.1         | Visuelle Wahrnehmung                                                 | b1561.1      |
| Gesichtsfeld         | b2101.1         | Das Gesichtsfeld betreffende Funktionen                              | b2101.1      |
| Halbseiten-          | b1568.1         | Funktionen der Wahrnehmung, anders bezeichnet                        | b1568.3      |
| Aufmerksamkeit       |                 |                                                                      |              |
| Räumliche Leistungen | b1565.2         | Räumlich-visuelle Wahrnehmung                                        | Schweregrad? |
| Praxien              | b176.3          | Mentale Funktion, die die Durchführung komplexer Bewegungshandlungen | b176.1       |
|                      |                 | betreffen                                                            |              |

**4. Alltagsrelevante Folgen neuropsychologischer Funktionen**

### 3. **Auswertung**

Es werden die Mittelwerte der Schweregrade für Erst- und Zweitbeurteilung berechnet und tabellarisch und grafisch ausgegeben und können ausgedruckt werden. Beispiel:

# **Behandlungserfolg - ICF-Bewertung**

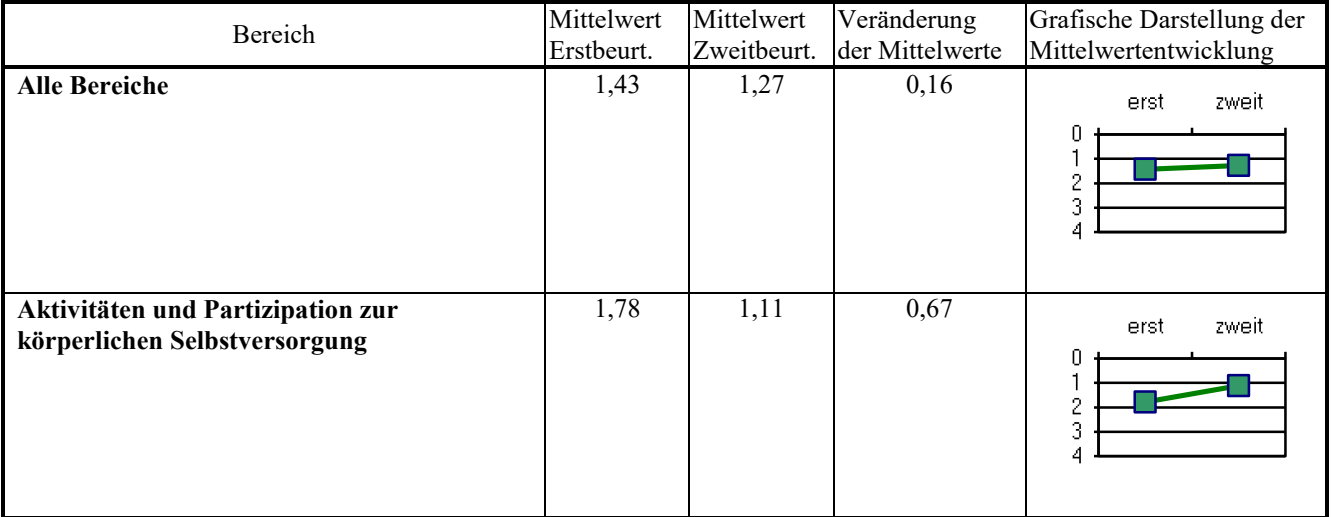

usw.

Wenn Sie für einen Patienten/eine Patientin mehrere Behandlungsschritte beschrieben haben, können diese Angaben als Zusammenfassung aus dem ersten und letzten Schritt ausgegeben werden oder für jeden einzelnen Behandlungsschritt. Beispiel:

# **Behandlungserfolg - ICF - Bewertung**

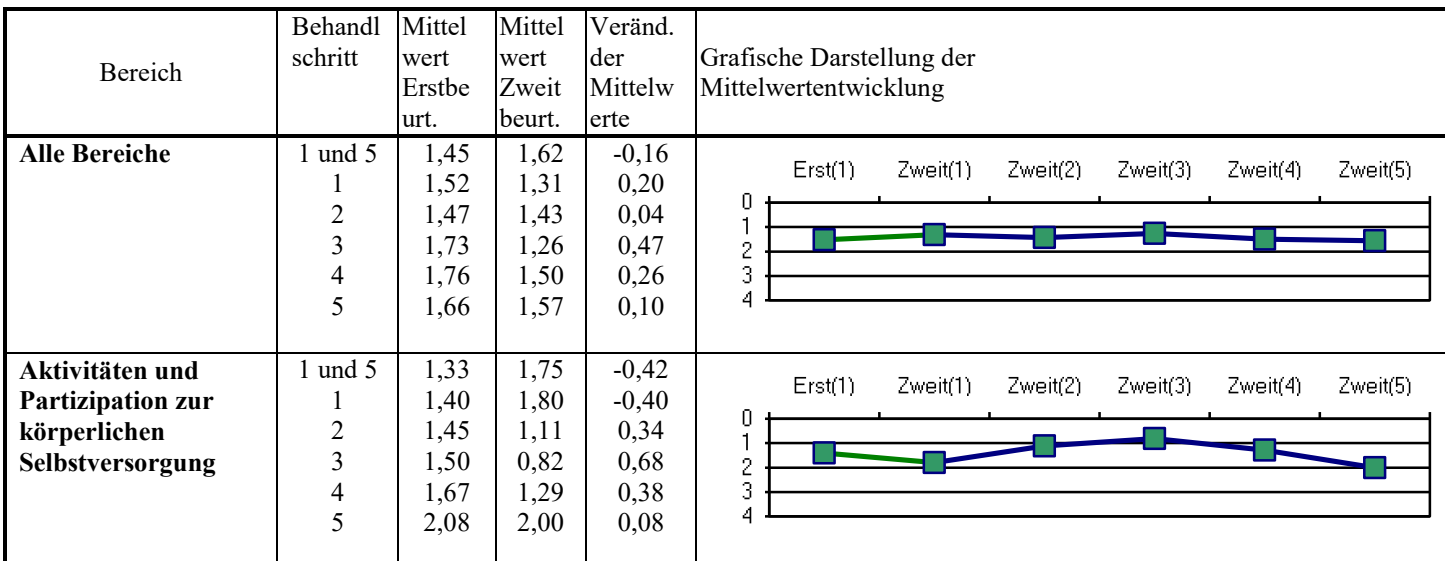

usw.

17.3.2017